新入生の皆さんへ

## **高等学校等就学支援金の手続は オンライン申請にてお願いします!**

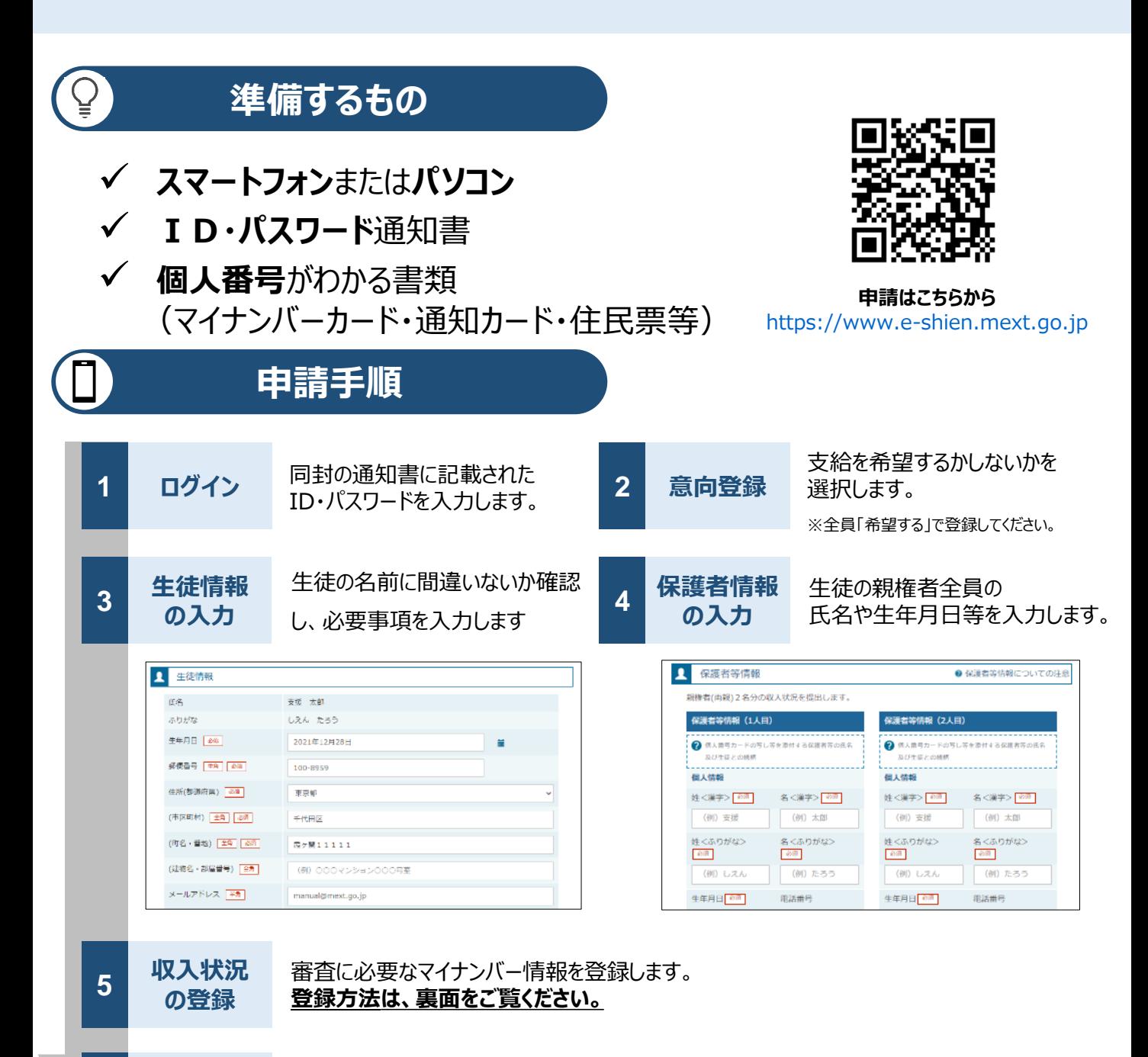

**6 提出**

確認事項をチェックし、「提出」ボタンを押すと、申請完了です。 審査完了後は、支給可否を示す通知書が届きます。 ※メールアドレスを登録した場合は、お知らせのメールも送信されます。

## **申請手順(5.収入状況の登録)**

保護者等の収入状況は、以下の方法で登録します。

## **e-Shienに個人番号を入力**

都道府県で課税情報等を確認するため、**保護者等の個人番号を入力**します。 個人番号は、マイナンバーカードのほかに住民票でも確認いただけます。

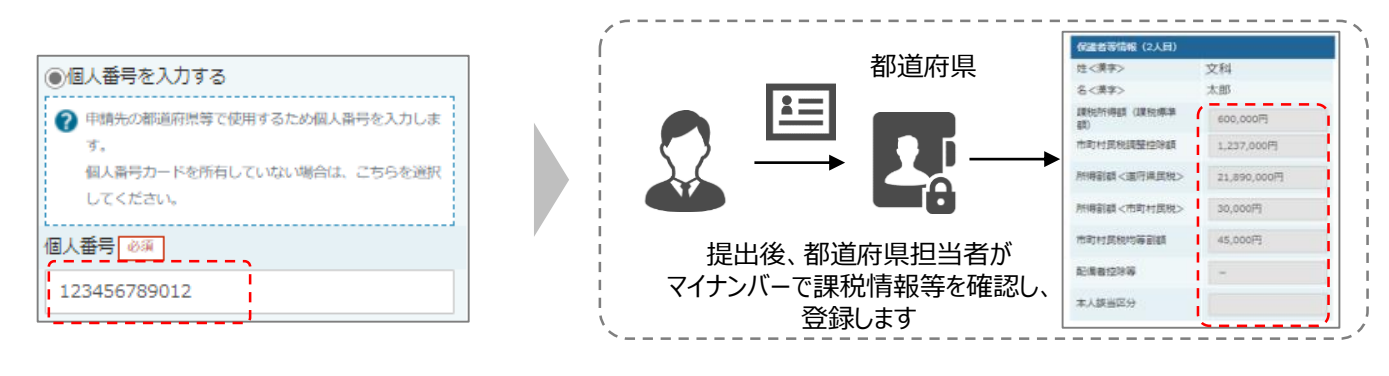

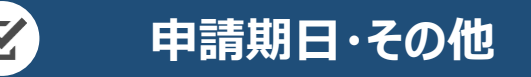

√令和5年4月20日(木)までに申請手続きを完了してください。

✓オンライン申請でわからないことがあれば**高等学校等就学支援金オン ライン申請相談窓口**までお気軽にお電話ください。 (ログインができない、入力方法がわからない等)

## 電話番号: 0 1 2 0 - 6 8 6 - 2 6 4 (無料) **開設時間:平日9:00~18:00(年末年始を除く)**

※当窓口では、申請状況や申請結果等のお尋ねには対応できかねますので、 上記については学校または熊本県庁私学振興課(096-333-2064)へ お問い合わせください。